# Escriba el título de acuerdo al objetivo

K. A. Silva-Fonseca, A. M. Verdeza-Caballero, M. F, Mejía-Castilla, M. P. Castro Vélez.

5 de diciembre de 2020

#### Resumen

Esta es una prueba para editar un articulo en L<sup>AT</sup>EXEN Linux Mint. Mint es un sistema operativo basado en Linux Ubuntu, el cual es m´as f´acil de instalar. En este SO se pueden instalar los siguientes editores de textos LATEX: Kile, TeXworks, TeXstudio y funcionan muy bien. Para que el editor funcione muy bien, se debe instalar el paquete Texlive que es equivalente al Miktex para windows.

### 1. Introducción

Esta es una prueba para editar un articulo en LaTeX en Linux Mint. Mint es un sistema operativo basado en Linux Ubuntu, el cual es m´as f´acil de instalar. En este SO se pueden instalar los siguientes editores de textos LaTeX: Kile, TeXworks, TeXstudio y funcionan muy bien. Para que el editor funcione muy bien, se debe instalar el paquete Texlive que es equivalente al Miktex para windows.

### 2. Discusión teórica

Estuvimos hoy en el laboratorio aprendiendo a editar en Latex Para escribir ecuaciones en la misma linea usa  $y = x^2$  Para editar ecuaciones en otra linea y centradas sin numeración, escribes la aecuacion entre doble símbolo de pesos

 $y = x^2$ 

Para editar ecuaciones centradas y numeradas usas los comandos

$$
y = x^2 \tag{1}
$$

#### 3. Método Experimental

Para llevar a cabo este experimento, se uso una torrre con dos alambres conectados a alta tensión, entre los que cae un balín...

Nota: no liste los elementes usados, describa como los utilizó.

#### 4. Resultados y discusión

Para introducir tablas

| Tiempo (s) | Position(cm) | Log t | $\log x$ |
|------------|--------------|-------|----------|
|            |              |       |          |
|            |              |       |          |
| 2          | 4            | 0,301 | 0,602    |
| 3          | 9            | 0,477 | 0,954    |
|            | 16           | 0,602 | 1,204    |
| 5          | 25           | 0,699 | 1,398    |

Tabla 1: Datos de posición tiempo

Para introducir figuras usa el paquete \usepackagegraphix en el preámbulo y el comando \includegraphics[scale =x.x]archivo. jpg.

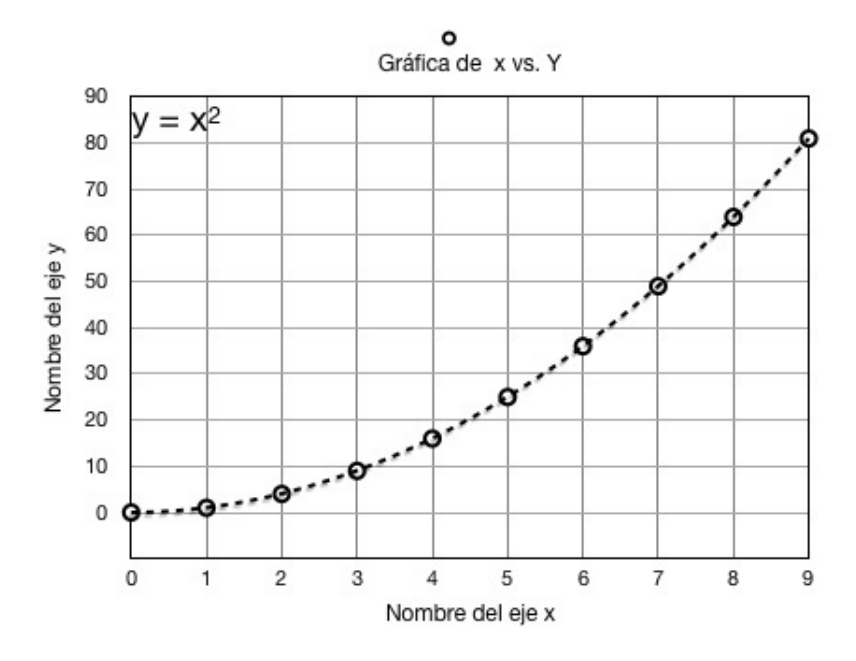

Figura 1: Gráfico de la ecuación parabólica  $y = x^2$ 

Los archivos de las figuras deben guardarse en la misma carpeta del archivo .tex, de otra forma tiene que escribir la ruta de la carpeta donde guarda el archivo jpg.

Para obtener las constantes de la ecuación, se usa el método de linealización descrito en la referencia [3].

## 5. Conclusiones

#### Referencias

- [1] D. C. Baird, Experimentación: Una introducción a la teoría de mediciones y al diseño de experimentos. Prentice-Hall Hispanoamericana, S. A. Segunda Edición. 1991
- [2] E. E. Coral-Escobar. Diseño y construcción de un medidor de conductividad térmica de materiales aislantes, tipo cerámicos. Revista colombiana de Física, vol. 38, No. 3, 2006).
- [3] E. E. Coral-Escobar. Guía para Análisis de Experimentos. Universidad del Atlántico. Barranquilla, 2011